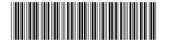

PN: SP47A10544

### In the box

- SN550 Compute Node
- Printed documentation

If any item is missing or damaged, contact your place of purchase. Ensure that you retain your proof of purchase. They might be required to receive warranty service.

# First glance

Front view: Two 2.5-inch hot-swap HDD or SSD compute node model

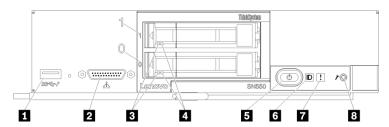

| 1 USB 3.0 connector          | 5 Power button/LED (green) |
|------------------------------|----------------------------|
| 2 KVM connector              | 6 Identification LED       |
| 3 Drive activity LED (green) | 7 Fault LED (yellow)       |
| 4 Drive status LED (yellow)  | 8 USB management button    |

# Setting up the system

- 1. Install the required compute node components.
- 2. Install the compute node into the chassis.
- 3. Make sure the chassis is connected to power.
- 4. Connect the management controller to the network.
- 5. Power on the compute node.
- 6. Configure the system.

For detailed information about installing hardware options and configuring the system, see the following website: http://thinksystem.lenovofiles.com/help/topic/7X16/introduction.html

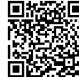

# **Technical specifications**

### **Dimensions and weight**

Height: 55.5 mm (2.2 inches)Depth: 492.7 mm (19.4 inches)Width: 215.5 mm (8.5 inches)

• Weight:

Minimum: 4.7 kg (10.4 lbs)Maximum: 7.0 kg (15.5 lbs)

#### **Processor**

Your compute node comes with the following processor:

Intel Xeon<sup>®</sup>

### Memory

Minimum: 8 GBMaximum: 1.5 TB

Type: DDR4, RDIMM or LRDIMMSlots: 24 DIMM connectors

#### **Storage**

• Supports up to two 2.5-inch drive bays

· Supported drives:

SAS/SATA hot-swap hard disk drives/solid-state drives

NVMe solid-state drives

### Networking

 Supports up to two I/O adapter slots for connecting to chassis switch bays

# Where to go for support

| Link            |                                                                                                    | QR Code |
|-----------------|----------------------------------------------------------------------------------------------------|---------|
| LENOVO<br>PRESS | Lenovo Press (Product guides and white papers) <a href="https://lenovopress.com/">https://lenovopress.com/</a>                               |         |
| <b>P</b>        | Lenovo System x Server forums  https://forums.lenovo.com/t5 //Datacenter-Systems/ct- p/sv_eg                                                 |         |
| III ·           | Lenovo Support – SN550 Compute Node (including drivers and software)  http://datacentersupport.lenovo.com/products/servers/thinksystem/sn550 |         |
| <b></b>         | Lenovo Product Security<br>Advisories<br>http://support.lenovo.com/us<br>/en/product_security/home                                           |         |
| 88              | Lenovo Server Proven<br>(Compatibility information)  http://www.lenovo.com/serverproven/                                                     |         |

### Second Edition (September 2017)

#### © Copyright Lenovo 2017.

LIMITED AND RESTRICTED RIGHTS NOTICE: If data or software is delivered pursuant to a General Services Administration "GSA" contract, use, reproduction, or disclosure is subject to restrictions set forth in Contract No. GS-35F-05925.